## ➁マイナンバー収集目的を設定する

マイナンバーの収集目的を変更・追加等の設定をする操作手順です。 収集目的はお客様毎に変更することができます。

左メニュー「共通設定」→「マイナンバー収集目的」を押下します。 マイナンバー招待時に表示する収集目的にチェック☑を入れます。

収集目的の追加をする場合は、「収集目的追加」を押下します。

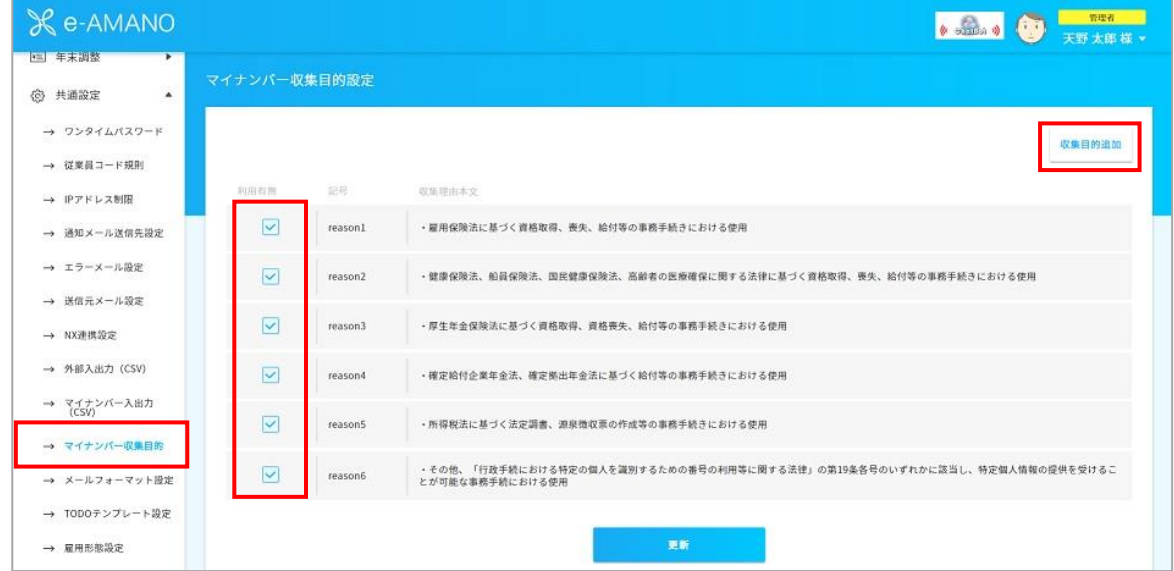

## 利用目的を入力します。

登録した目的をすぐに利用する場合はチェック☑を入れ、「はい」を押下します。

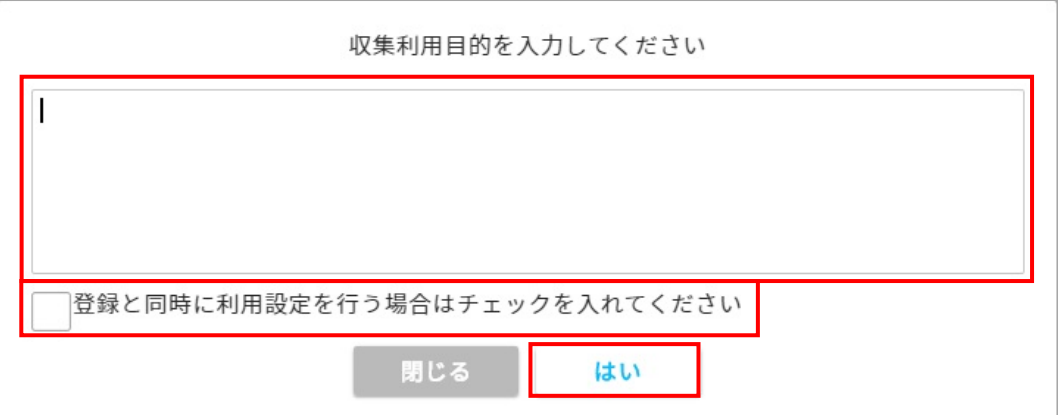

## 登録完了です。

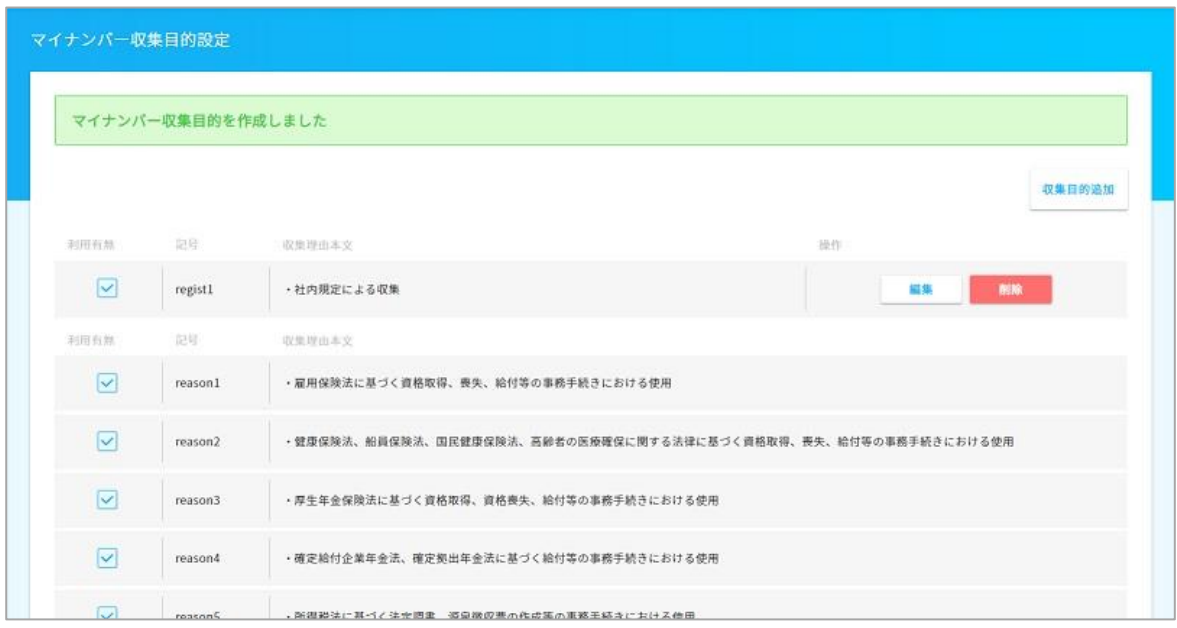